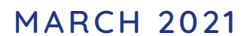

# COMIDOR v6.0PRODUCT RELEASE NOTES

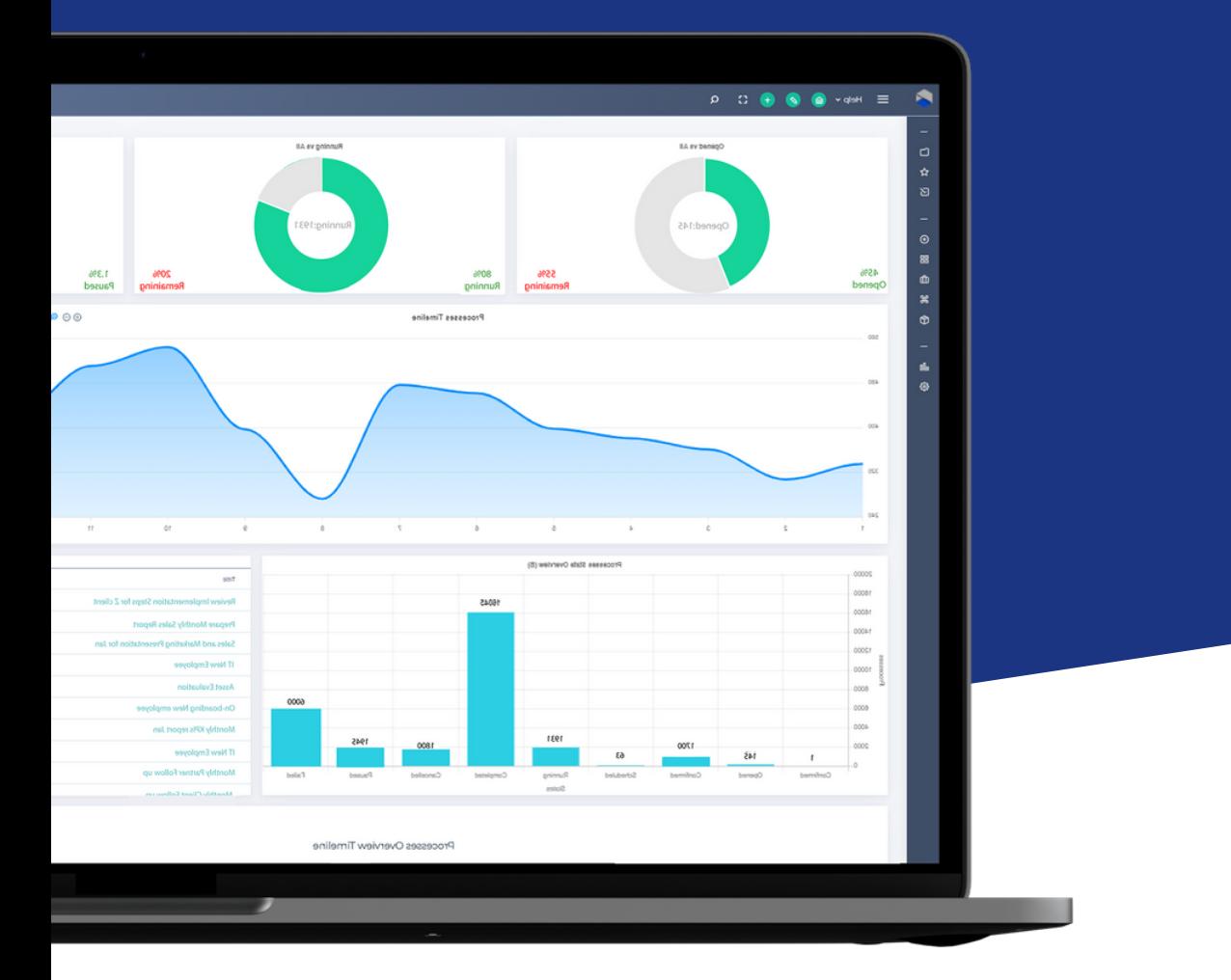

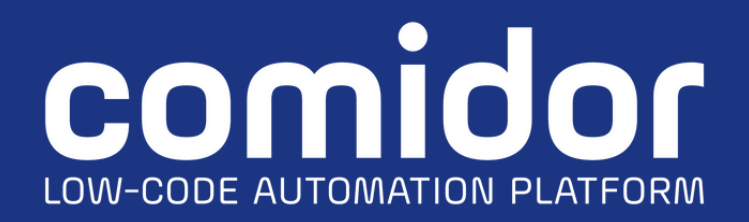

# TABLE OF CONTENTS

#### New in this Release

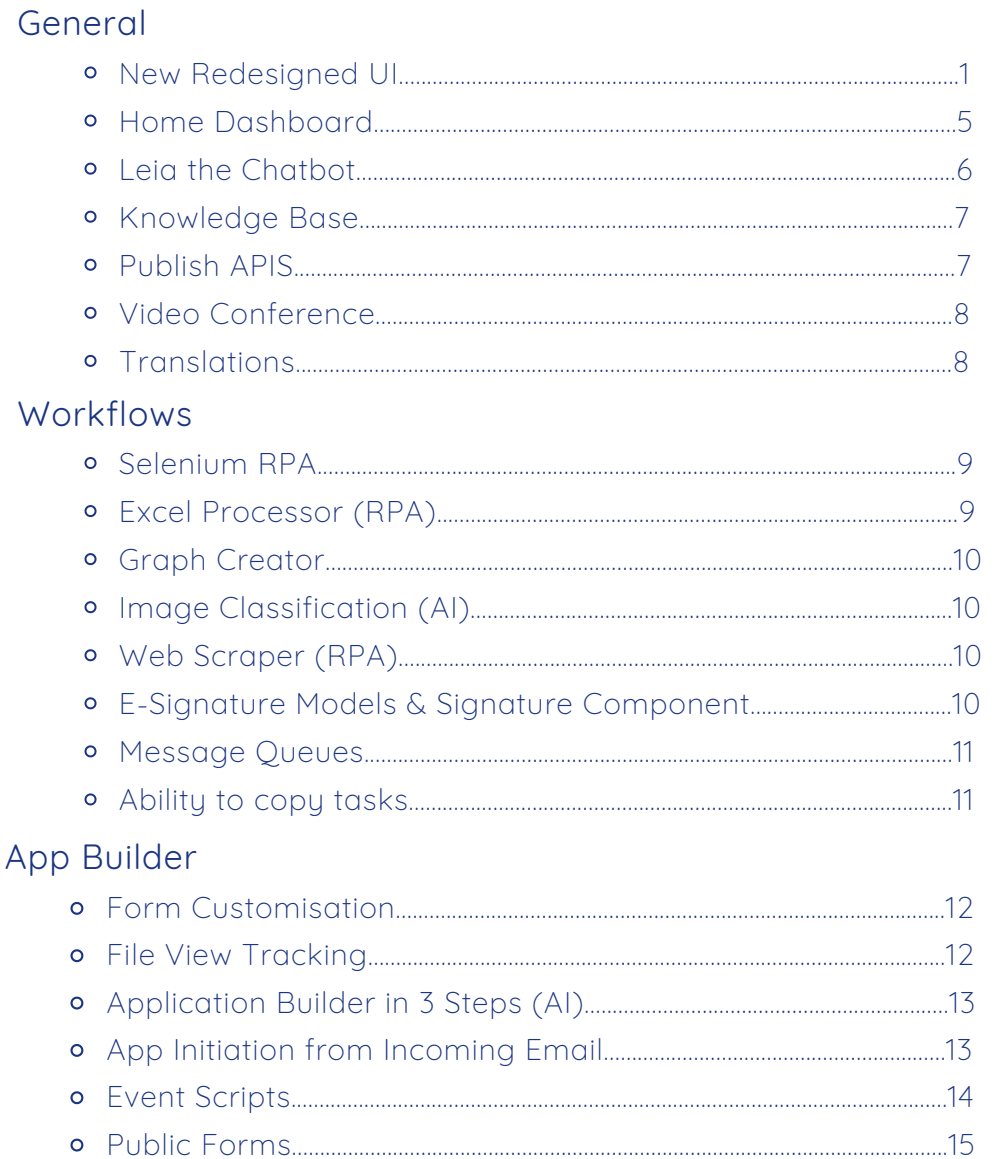

#### **Improvements in this Release**

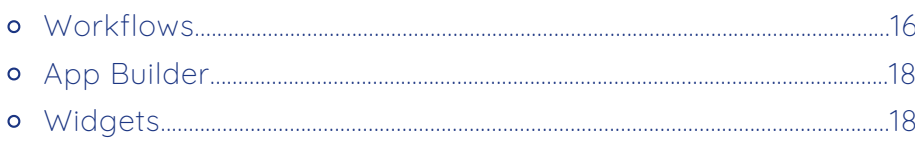

# NEW IN THIS RELEASE GENERAL

# 1. NEW REDESIGNED UI

It's finally here! Introducing the new, powerful, redesigned Comidor v6.0.

It's our mission to create a product that's **simple, pleasing, and easy-to-use** — one that you'll enjoy using. With that in mind, we released Comidor v.6.0.

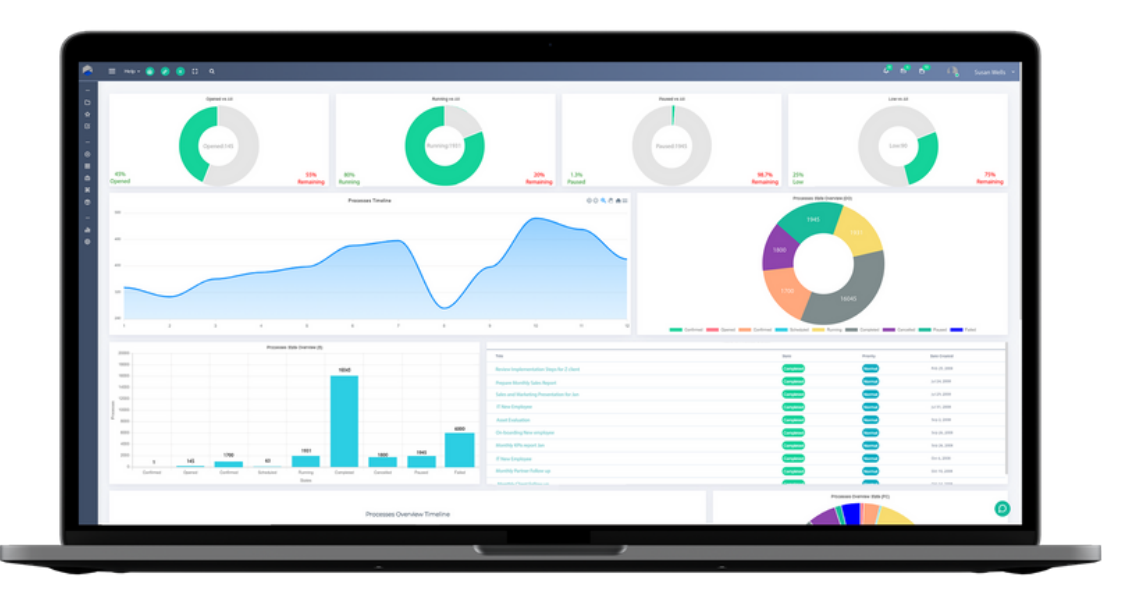

With this major release, we've changed our primary color palette and made a whole bunch of other UI adjustments.

We **kept all the functionalities** we know **you love**, while we redesigned the interface to make it more **user-friendly**, **lightning-fast** and **beautiful** to work with.

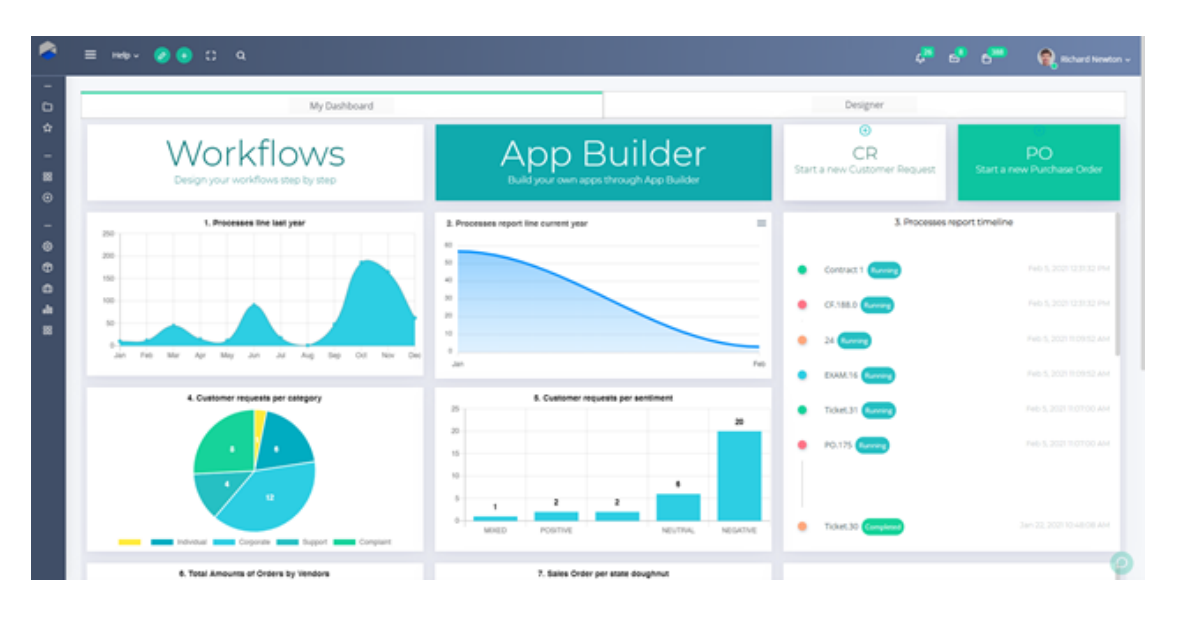

![](_page_3_Picture_2.jpeg)

Our new simpler menu is ideally designed to make your navigation **s m o o t h e r**

Sometimes it helps to have the menu **wide open**, sometimes it's better to collapse it to a slim **icon-only** bar to keep it as compact as possible.

So we've added a new burger menu button at the left top (three horizontal lines symbol) to let you **take control**.

#### Mobile-first design approach

You will also notice that the new user interface can dynamically adapt to your available screen size for optimised readability.

You can enjoy a **tailor-made device experience** and have everything centralised at your fingertips.

![](_page_3_Picture_403.jpeg)

#### Less compexity, greater user experience

In this release, we put a lot of emphasis on where to guide user's attention and **break down the complexity** in order to achieve a **greater user experience**.

We've simplified the **notification bar** so that users can have instant access to their notifications, emails and calendar without getting distracted from anything else.

What's more, through the main bar users can instantly **customise their home dashboard** as well as **start a new application**.

![](_page_4_Picture_6.jpeg)

#### Minimalistic forms and tablets

We prioritised readability and removed any visual clutter that may distract the eye.

The forms and tables have now a **clearer**, more **modern** look, so that it's **easier on the eye** and easier for you to get stuff done.

![](_page_4_Picture_415.jpeg)

![](_page_4_Figure_11.jpeg)

![](_page_5_Picture_82.jpeg)

![](_page_5_Picture_83.jpeg)

The column reordering is now only a **drag-and-drop** away.

![](_page_5_Picture_84.jpeg)

#### The collapsed sidebar enables you to visualize your data in a more **intuitive** way.

![](_page_5_Picture_85.jpeg)

## 2. HOME DASHBOARD

The new Home Dashboard comes into play to save you time, offering exactly what you need in one single panel. With all of your **workflows, applications and widgets in one place**, your work has never been easier.

![](_page_6_Figure_4.jpeg)

Create a customised experience that matches your daily tasks and **p r o c e s s e s**

Build and modify your dashboards with a simple to use **No-Code builder**. Add multiple tabs, applications, "quick add" forms, icons, labels and graphs. Resize and arrange the elements easily with drag-and-drop functionality.

- M Combine different data sources to connect the dots and **get deeper insights**
- Add different types of **widgets** based on your needs षि
- Build **flexible, responsive layouts**  $\overline{\mathbf{v}}$

![](_page_6_Figure_10.jpeg)

# 3. LEIA THE CHATBOT

We are introducing Leia, Comidor's new intelligent **vi r tual agent** .

Every organisation deals with multistage internal processes, workflows, forms, rules and regulations.

It's vital for every employee to have access to essential information in order to perform their work efficiently and effectively.

Leia is an AI-enabled chatbot that helps employees and teams work smarter, remotely and more efficiently.

This chatbot can have quite an influence on how your employees experience their day-to-day duties. It can assist them in a more natural, more engaging, and ultimately, more human way.

The employee simply asks a question and Leia answers the question with **speci f ic data,** recommends a useful **reading source** or urges the user to send an **email** to the **administ rator** .

![](_page_7_Picture_8.jpeg)

![](_page_7_Picture_9.jpeg)

# 4. KNOWLEDGE BASE

Leia, the AI chatbot, retrieves data from a knowledge base and delivers information instantly to the end-users.

Comidor allows you to create your own knowledge base, the central repository for all the information your chatbot needs to support your employees and answer questions.

For every question you are able to add:

- category
- keywords
- relevant answer
- supportive links

![](_page_8_Picture_286.jpeg)

![](_page_8_Picture_287.jpeg)

### 5. PUBLISH APIS

The APIs for all CRUD operations of the applications built with Low-Code are automatically created when you publish the application. In every data change, the platform updates the API, meaning that **no API designer is requi red**.

#### 6. VIDEO CONFERENCE

#### **Video meetings are here!**

![](_page_9_Picture_336.jpeg)

With remote work, the importance of video calls has skyrocketed lately.

With Comidor v6.0 you can facilitate **remote video conferences**:

- Share your audio, slides, chat, video and desktop M
- $\blacktriangleright$  Engage with the participants with the built-in polling
- Make your points clearer with virtual whiteboards, annotations, and  $\blacktriangleright$ drawings

# 7. TRANSLATIONS

We created a new unit to define words and their translation to different languages.

Things became pretty simple. What you have to do is just change the language from the Settings. With this, the field labels in workflows, pop-up messages, application names will be translated to the selected app language.

![](_page_9_Picture_337.jpeg)

# WORKFLOWS

Comidor workflow designer with the new powerful RPA, AI/ML components enables you to create **intelligent workf lows**, orches t rate **human** and d**igi tal** workers to execute and automate workflows across your high-value business proces ses .

Designers can replace manual steps, save employees' valuable time, eliminate errors and accelerate process automation with the following:

# 1. SELENIUM RPA

![](_page_10_Picture_6.jpeg)

Use the RPA Selenium element in your workflow to **replicate** repetitive time-consuming manual steps in a web environment.

• Define all the actions that you wish the bot to execute step-by-step (e.g., go to a URL, click, hover, sleep, input, etc.).

• Use unique CSS Selectors for specifying each element.

• Retrieve or exchange data from web applications and store it in user fields of the workflows .

• The RPA Selenium bot runs in the background, so it will not "waste" your valuable resources .

# 2. EXCEL PROCESSOR (RPA)

Use the RPA Excel Proces sor element to **parse a big Excel f ile** or par t of it. Choose from the following actions:

- 1. **Parse Excel** capture values of cells into user fields or an entire area of the Excel and store them in an Excel type user field.
- 2. Get No of Sheets get the number of the sheets in the uploaded Excel (useful for large Excel files with multiple sheets).
- **Find in Sheet** find a cer tain value in the Excel file (Define the Search 3. Index).
- **Find the row in Sheet** find a specific value in an Excel file and get the 4.entire row as a response.

# 3. GRAPH CREATOR

Add one or more Graph Creator elements to your workflow design to produce **interactive graphs** based on workflow data.

- Choose the **type** of your graph.
- **•** Define which workflow data you wish to display in your graph.
- The produced graph is stored in a binary field (.png format) and can be di splayed in **forms** and **process f ields.**

# 4. IMAGE CLASSIFICATION (AI)

Include an Image Classification component in your workflow to scan a file and search for a specific image.

If the "wanted image" is found, you can assign a certain value as a response. Response field can be used in **workf low condi t ions** at a later s tep as well.

# 5. WEB SCRAPER (RPA)

![](_page_11_Picture_10.jpeg)

Use an RPA Web Scraper element in your workflow to find information in a selected area of a website and then store it in user fields.

- 1.Define the URL that should be scraped. Select a text field type.
- 2.Choose the Search selector from a variety of options (xpaths, class, id, etc.) based on the website you are scraping.
- 3. Define the unique Selector.
- 4. Store the result of the RPA Web Scraper in a user field.

# 6. DIGITAL SIGNATURE

![](_page_11_Picture_17.jpeg)

Most business processes include authorisation steps and document approvals. With the new Signature models & digital signature component, you can automatically include **signatures to PDF documents**.

In the new unit Signature models, you can create a signature model, where you can specify a PDF template and the part(s) of the document where you want one or more digital signatures to be added.

Include the signature component in your workflow and link it with the e-signature model.

When you execute the workflow, the system will place the user's signature in the part of the document you want.

Users can draw/set their personal signature in their user settings. This signature is automatically fetched in documents with the use of Signature models and workflows.

![](_page_12_Picture_5.jpeg)

With this new workflow component, you can read and write message queues (MQ) within a process.

- Specify MQ details (host, port, routing key), the type (read or write), and the mes sage.
- Values from workflow fields can be included in the MQ message.

### 8. ABILITY TO COPY TASK

You can now save valuable time by **copying workf low tasks**.

In particular, in workflow design users can click on the duplication icon of a task and a duplicate task will be created. All task information such as assignment, form, description, etc., will be copied, too.

![](_page_12_Picture_442.jpeg)

# APP BUILDER

## 1. FORM CUSTOMISATION

You now have more control over your form appearance. Go to form designer and change fonts, colors, and highlights to add a personal

**touch** and reflect your company' s **brand ident i ty**.

![](_page_13_Picture_333.jpeg)

# 2.FILE VIEW TRACKING

File view tracking is an excellent way to ensure that information runs smoothly while everyone has access to it.

You can activate the File view tracking feature in step Overview for any application you want.

![](_page_13_Picture_334.jpeg)

By doing so, all records will include a **Document Audi t** tab, to t rack binary fields (files). Data transparency is achieved by capturing document audit details, reviewer names and review dates and times for all binary fields of this workflow.

# 3. APPLICATION BUILDER IN 3 STEPS (AI)

It's time to build for your company a business application. You don't need highly skilled developers. Comidor v6.0 enables everyone to build apps within seconds and then customise their functionalities and appearance.

Get your feet wet with Low-Code application creation within **3 simple steps**:

- 1.First, describe your application by giving details of your App. Make sure you include information about the type and name of the application, the forms and fields you wish to include.
- 2.Secondly, the system using NLP suggests names of fields and forms based on your description. So, you can confirm the suggested steps, fields and forms.
- 3.Finally, publish your app!
	- You can always edit and enhance the app you just created in App builder.

![](_page_14_Picture_601.jpeg)

# 4. APP INITIATION FROM INCOMING EMAIL

Boost your business process automation by including incoming emails as **t r igger ing points** of an application. With the new email configuration unit:

 $\triangledown$  Define the email account whose incoming emails will be monitored

- $\sqrt{\phantom{a}}$  Map keywords, so when you have an incoming email, the system will search for them in the subject of the email. If the keyword is found, a respective app will automatically start
- Attachments, hardcoded values, and other data from email subject or body can be fetched into user fields

![](_page_15_Picture_241.jpeg)

# 5. EVENT SCRIPTS

For advanced users, we have included an extra step in App Builder to write their procedures. In this step, you can write scripts for a certain data type to be executed before/after/on a specific event.

- Add the Procedure Name.
- Choose the Data Type (apprec, task, process, dataset) and define where you want the script to be applied.
- An Event Type can be inserted, updated, deleted, etc.
- Add your code in the Procedure Body.

![](_page_15_Picture_242.jpeg)

# 6. PUBLIC FORMS

Forms are designed to be also embedded as Public forms in other websites, so that clients are not required to log in to Comidor. Making it thus possible to add a form that **t r iggers a workf low in every web page** jus t with HTML.

Public forms are embedded forms similar to the quick add forms in Comidor, including all user fields and business rules. This feature is available to all quick add forms of user applications.

![](_page_16_Picture_243.jpeg)

# IMPROVEMENTS IN THIS RELEASE

work-life easier and more efficient. We may be redesigning Comidor from scratch and creating many new features, but we've s till made time to make **cr i t ical improvements** that will make your

# WORKFLOWS

# 1. DOC ANALYSER

![](_page_17_Picture_6.jpeg)

This element has been enhanced and now includes also table extractor and Excel processor for parsing Excel.

# 2. COMIDOR DATA

This component enables users to save a document that is created from the document creator component **di rect ly** to a folder in Comidor DMS.

# 3. HTML EDITOR IN EMAILS

![](_page_17_Picture_11.jpeg)

You can now add rich text in all email bodies sent from workflows.

Add font sizes, colors, apply the format you want.

The same feature is available in task emails and emails being triggered by escalations.

### 4. EMAIL LINKS

Des igner s can include **links in email components** automatically t r iggered by the workflow. This link will be sent to external email accounts with a workflow form that includes information from workflow fields.

## 5. TASK EMAILS

Des igner s can eas ily **conf igure a task email wi th Low-Code**, by defining the approve/reject link, approve/reject buttons and the email body.

Furthermore, in task emails that create links for approvals, there is now the ability to define the token/URL duration in days.

![](_page_18_Figure_7.jpeg)

# 6. ALLOW MANUAL COMPLETION

Des igner s can **enable or disable** the **manual complet ion of a process** linked to a certain workflow. Hence, potential errors by end-users are prevented.

# 7. WORKFLOW REPOSITORY

- **.** Inside the workflow record, designers can specify the "Business Owner" of the process from a wide list of all users, as well as the "Purpose and Scope" of the process. Those fields are also depicted in the Business Process Document that is automatically generated.
- $\bullet$  Inside the workflow record, we added a new tab called "All Documents". This tab displays all attachments uploaded in all tasks of this workflow.

# APP BUILDER

### 1. FORM DESIGNER

Reduce user frustration with tooltips. In quick add forms, designers can now include tooltips that bear additional information regarding specific user fields and can guide the end-users on proper data input.

# 2. BUSINESS FUNCTION

We added a new "Business Function" field at the overview step of the application builder. This allows the process categorization, even in the case of an app-supported process.

# WIDGETS

Comidor offers an easy way of creating visual reports via Widgets.

By taking advantage of the data that is stored inside Comidor, users are able to make visual graphs that can be of great assistance in the decision-making process.

In this new release, we unveiled a set of new, interactive charts to give you more ways to explore and analyse **real- t ime data**.

Leverage the power of data and create your visual reports based on three **widget types** (Repor t, Grouping and Conditional Grouping) and **mul t iple graph** types (Bar, Pie, Line, Doughnut, Progress, Timeline, etc.).

![](_page_19_Figure_12.jpeg)

# FOR MORE INFORMATION PLEASE CONTACT: Customer Success Team

- $+44 (0)20 3397 8057$
- V customer.success@comidor.com
- Www.comidor.com

# Connect with us!

![](_page_20_Figure_5.jpeg)

![](_page_20_Picture_6.jpeg)

![](_page_20_Picture_7.jpeg)

[/Comidor](https://www.facebook.com/Comidor/)

![](_page_20_Picture_9.jpeg)

[@ComidorCloud](https://twitter.com/ComidorCloud)

![](_page_20_Picture_11.jpeg)

[Comidor](https://www.youtube.com/channel/UCEzHDCtrgHmQrTIx15qahog?view_as=subscriber) Cloud

![](_page_20_Picture_13.jpeg)

[/Comidor](https://pinterest.com/comidor/)